# Who knows?

Presented by

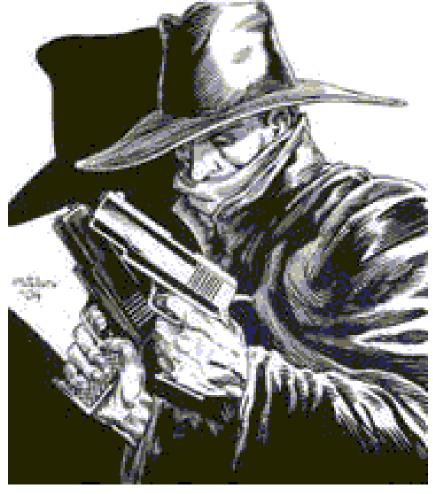

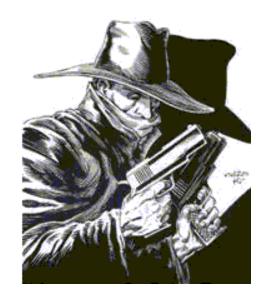

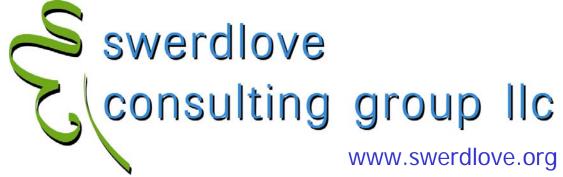

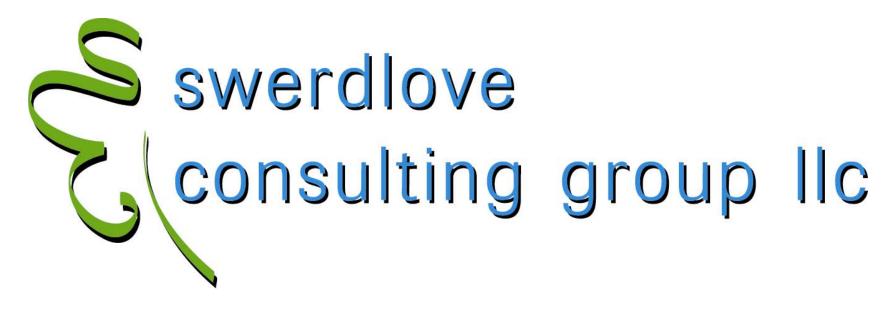

#### INNOVATIVE CUSTOMIZATIONS SEASONED SPECIALISTS EXPERT FINANCIAL SOLUTIONS

Authorized CMS.Net Services Provider for

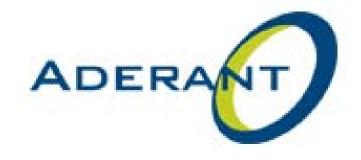

### Unmask the evil within the heart of your database:

### THE SHADOW LOG KNOWS!

Presented by

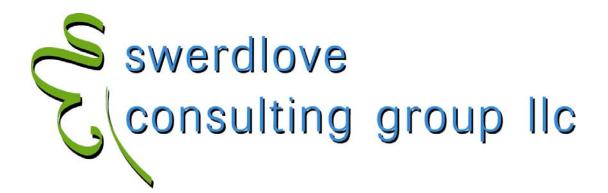

- What ... is THE SHADOW LOG?
  - It is an audit table that tracks all changes made to a source table. Logs its history. Similar to a security camera. Transforms any table into a transactional table.
- What ... tables are eligible?
  - Any CMS. Net table, including custom columns and tables.
- What ... skills does it take to make it happen?
  - Point to a table, click a checkbox.
- Who ... should do it?
  - Someone who really knows what they're doing!

Presented by

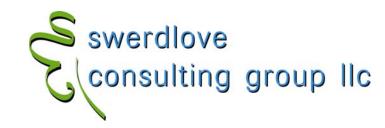

#### • Why ... would one create a SHADOW LOG?

- diagnostics (why is "x" happening?)
- forensics (why did "x" happen and who dunnit?)
- analytics (how often do we do "x"?)

#### How ... does this work?

- a SQL trigger is added to the table
- Makes a copy of each row prior to an I/U/D

#### Pseudo-log tables:

- HBE\_CLIENT
- HBE\_MATTER
- HBE\_PERSNL
- HBA\_PERSNL\_MODD
- HBA\_PERSNL\_MODP
- TAT\_TIME\_MOD
- CDT\_DISB\_MOD

Presented by

**David Swerdlove** 

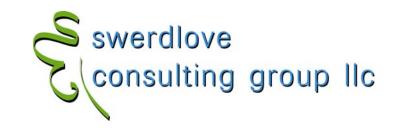

- what ... tables are likely candidates?
  - Tables accessed directly by users where more information is needed than is normally tracked by CMS.
    - HUB tables
      - HBM\_PERSNL
      - HBM\_CLIENT
      - HBM\_MATTER
      - TBM\_PERSNL
      - TBM\_CLIENT
      - TBM\_MATTER
      - HBM\_NAME
      - HBM\_NAME\_PEOPLE

Presented by

**David Swerdlove** 

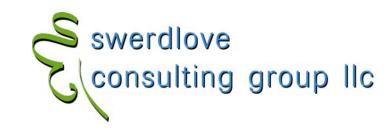

- what ... tables are likely candidates?
  - lookup tables
    - HBL\_MATT\_CLASS
    - CDL\_COST
  - master tables
    - APM\_VENDOR
    - GLM\_CHART
  - system tables
    - CMS\_FORM not supported
    - CMS\_VIEWS not supported
      - » Note! These tables contain TEXT datatype information that currently do not always log successfully!
  - parameter tables
    - TBM\_PARMS
    - TAM\_PARMS
    - CDM\_PARMS
  - Custom tables

Presented by

**David Swerdlove** 

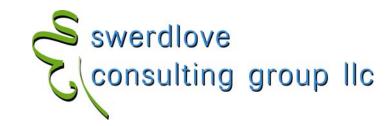

- and, finally ...
- When ... should THE SHADOW LOG be set up?
  - Before you need it! another arrow in your Disaster
     Recovery quiver
  - THE SHANOW LOG is an extremely powerful and under-utilized tool that has been included in CMS. Net since version 1.0

Presented by

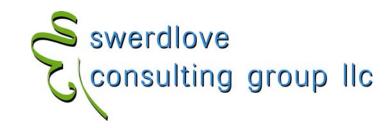

#### • The SHADOW LOG table.

- Inherits that source table's name prepended by SL\_
- Contains every column of the source table, plus
  - SL\_UNO integer PK, identity
  - SL\_ACTION char(1) I, U, D copies the current I, copies the existing U/D row (so the I row and first U row will be identical)
  - SL\_USERNAME SQL login
  - SL\_APPLICATION CMS.Net application (or any application)
  - SL\_ENTRY\_DATE datetime stamp of when the row was copied from source for I/D; LAST\_MODIFIED for U

#### • What doesn't THE SHADOW LOG show?

- What value(s) changed. For that, you need to examine the log. The SHANOW LOG report can do this, too.
- Changes made by CMSDBO or SA thus, maintenance updates via DBGen do not get logged (firms that use SQL routines to insert/update data won't see them in THE SHANOW LOG)

Presented by

**David Swerdlove** 

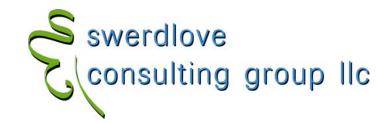

#### • Creating/Turning On THE SHADOW LOG

- Launch DBEditor ("Data Dictionary Editor")
- Choose a CMS.Net table
- Revise
- Flag the SHADOW LOG checkbox

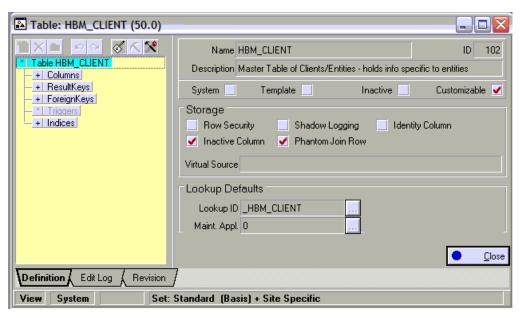

Presented by

**David Swerdlove** 

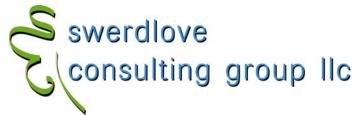

 Be sure that you click twice to get a checkmark (not an X) and a trigger!

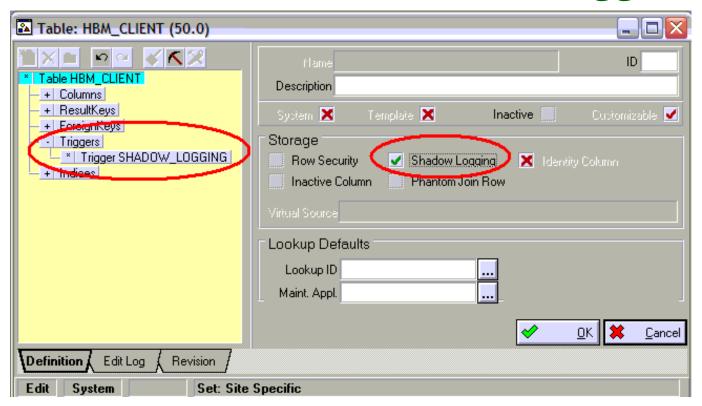

Presented by

**David Swerdlove** 

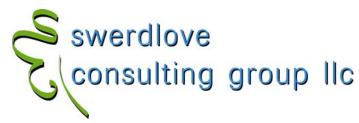

#### · Using THE SHADOW LOG Report

- SHADOW.EXE (shadow.rpt is editable)

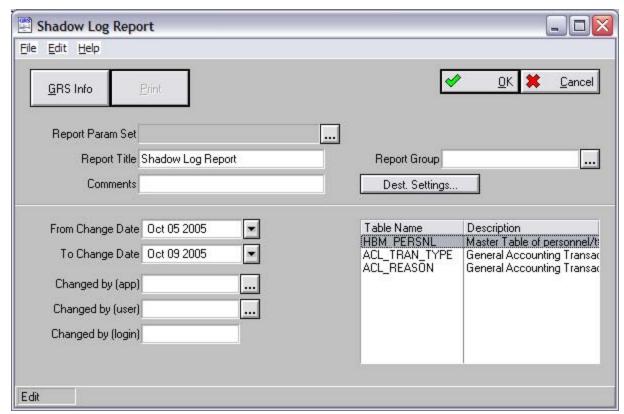

Presented by

**David Swerdlove** 

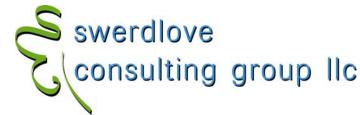

#### · Using THE SHADOW LOG Report

| Date/Time<br>User              | Row<br>Identifier                                                     | Field                     | Before<br>Contents | After<br>Contents                    |
|--------------------------------|-----------------------------------------------------------------------|---------------------------|--------------------|--------------------------------------|
| Table<br>HBM_CLIENT            | NT Master Table of Clients/Entities - holds info specific to entities |                           |                    |                                      |
| 10/9/2005 14:52:35<br>CMSXXcms | ZZ123<br>ZZZZ Sleep Co.                                               | Client Name for reporting | ZZZZZ Sleep Co.    | ZZZZ Sleep Co.                       |
| 10/9/2005 14:52:09             |                                                                       | ROW INSERT                | INSERTED           | ZZ123                                |
|                                |                                                                       | Ref to T&B Client         | 0                  | 103                                  |
| 10/9/2005 13:38:56             | XX123<br>David                                                        | Client Category           |                    | SL<br>Savings & Loans                |
| 10/9/2005 13:38:07             |                                                                       | Client Type Code          |                    | LLP<br>Limited Liability Partnership |
| 10/9/2005 13:35:10             |                                                                       | ROW INSERT                | INSERTED           | XX123                                |
|                                |                                                                       | Ref to T&B Client         | 0                  | 102                                  |
| Table<br>HBM_NAME              | ME Master Table of Names - includes people and entities               |                           |                    |                                      |
| 10/9/2005 14:52:26<br>CMSXXcms | 167                                                                   | Entity/Last Name          | ZZZZZ Sleeo Co.    | ZZZZ Sleep Co.                       |
|                                |                                                                       | Name Sort                 | ZZZZZ Sleeo Co.    | ZZZZ Sleeo Co.                       |
| 10/9/2005 14:51:55             |                                                                       | ROW INSERT                | INSERTED           | 167                                  |
|                                |                                                                       | Client                    |                    | Υ                                    |

Presented by

**David Swerdlove** 

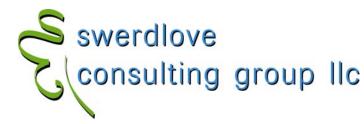

• Example: Custom app built on SL\_TAT\_TIME

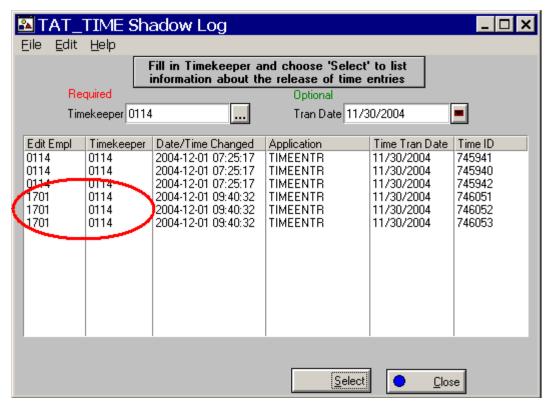

Presented by

**David Swerdlove** 

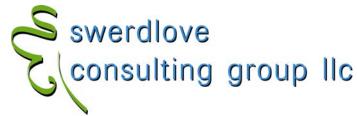

#### Basicscript

```
Sub click()
 dim SQL as new SQLAccess, EBTranDate as new CMSEBDate, lb as List
 set lb = thisfield.parentform.fields("_list").list
 dim ReturnRows as integer
 TkEmplCode$ = Thisfield.parentform.fields("_Tk_empl_code").value
 EBTranDate.value = Thisfield.parentform.fields("_Tran_date").value
 TranDate$ = EBTranDate.UniversalDate
 if Thisfield.parentform.fields("_Tran_date").value<>"" then
   DateFlt$ = "TRAN_DATE='" + TranDate + "' AND "
 else
   DateFlt$ = ""
 end if
 if TkEmplCode="" then
   ErrorMessage "Timekeeper filter required!"
 else
   SQLcmd = "select P2.EMPLOYEE_CODE, P1.EMPLOYEE_CODE, SL_ENTRY_DATE, SL_APPLICATION, SL.TRAN_DATE, SL.TIME_UNO " +_
             "FROM SL_TAT_TIME SL, HBM_PERSNL P1, HBM_PERSNL P2 WHERE SL.TK_EMPL_UNO=P1.EMPL_UNO AND " +_
             "(SL_USERNAME = 'CMS'+P2.LOGIN OR SL_USERNAME = 'CMSXX'+P2.LOGIN) AND SL_UNO IN (" +_
              "SELECT MAX(SL_UNO) FROM SL_TAT_TIME SL, HBM_PERSNL P1, HBM_PERSNL P2 " +_
              "WHERE SL.TK_EMPL_UNO=P1.EMPL_UNO AND (SL_USERNAME = 'CMS'+P2.LOGIN OR SL_USERNAME = " +_
              "'CMSXX'+P2.LOGIN) AND " +
              DateFlt + "SL_ACTION='U' AND SL.ENTRY_STATUS='N' AND P1.EMPLOYEE_CODE = '" +_
              TkEmplCode + "' GROUP BY TIME_UNO) ORDER BY 3"
   SOL. IssueCommand SOLcmd
   lb.clearlist
   if SQL.value(1) = "" then Infomessage "No records found."
   while not SQL.allrowsread
     ListVal$ = ""
     for i = 1 to SQL.columncount
       ListVal = SQL.value(1) + chr$(9) + SQL.value(2) + chr$(9) +_
                 SQL.value(3) + chr$(9) + SQL.value(4) + chr$(9) +_
                 SQL.value(5) + chr$(9) + SQL.value(6)
     next
     lb.AddRow ListVal
                                                                       swerdlove consulting group llc
     SQL.row = SQL.row + 1
   wend
 end if
end sub
```

#### • Some SHANOW SQL

- Find all CMS. Net SHADOW LOG tables

```
select * from cms_dd_table
where table_name like 'SL[_]%'

(note the use of the 'escape' brackets []
```

(note the use of the 'escape' brackets [] to rule out tables that have a 3<sup>rd</sup> Character that isn't an underscore)

- Find all CMC. Net SHANOW LOG tables that are currently logging

```
select * from cms_dd_table where logging = 'Y'
```

- Find all CMC. Net SHANOW LOG tables that are NOT currently logging

```
Select t1.* from cms_dd_table t1

JOIN cms_dd_table t2 ON t1.table_name =
    SUBSTRING(t2.table_name, 4, LEN(t2.table_name))
Where t2.table_name like 'SL[_]%' AND t1.logging = 'N'
```

- Convert sl\_username into employee\_name

```
SELECT P.EMPLOYEE_CODE, P.EMPLOYEE_NAME, S.*

FROM SL_HBM_PERSNL S

JOIN HBM_PERSNL P ON

SL_USERNAME = 'CMS'+P.LOGIN OR SL_USERNAME = 'CMSXX'+P.LOGIN
```

Presented by

**David Swerdlove** 

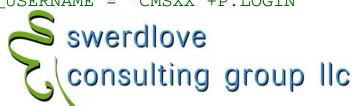

#### Known issues

- K501981 SL\_USERNAME column is NULL in CMS.Net versions 4.3 through 5.0SP1 on SQL Server 2000
- K503686 SHANOW LOG Creates entries in SL\_HBM\_MATTER for every posted bill matter (updates to TBM\_MATTER hit HBM\_MATTER.LAST\_MODIFIED)
- K504923 SHANW LNG Report will always show changes to the first matter when clients share the same matter code when non-unique matter codes are used.
  - 12345.001 Change responsible attorney
  - 99999.001 Change matter status
  - 11111.001 Change long matter name

Report will show 3 Changes for 12345.001

Presented by

**David Swerdlove** 

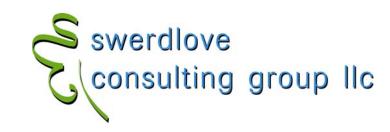

#### Other issues

- Consider the overhead to the system (i.e., performance)
   when choosing table(s) for logging
  - Table size
  - Table type
  - Table activity
  - Network throughput
  - · WAN?
  - Large updates (DR, billing, manual update via Query Analyzer)
- Consider turning the log on and off as needed
- Truncating the log
- Consider truncating the log periodically
- Monitor the size of your SL\_tables!
  - exec sp\_spaceused sl\_tat\_time
  - select 'exec sp\_spaceused SL\_' + table\_name from cms\_dd\_table where logging = 'Y'

Presented by

**David Swerdlove** 

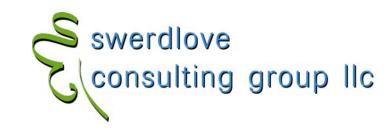

- Scenarios
  - History table goes out of balance periodically (TBH\_MATTER\_SUMM)
    - Locate corrupted column and turn a log on history table and the underlying table(s)
  - -Rates for a billing period were wacky
    - Log TBM\_RATE\_FEE and check for updates
  - Important data deleted
    - · THE SHADOW LOG can only do so much ...

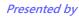

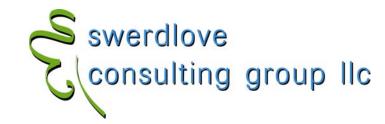

- Other approaches to capturing the log
  - Build a log table of only the columns you care about
  - Purchase a 3<sup>rd</sup> party transaction log reader
    - Red Gate SQL Log Rescue (www.red-gate.com/rescue)
    - Lumigent Log Explorer for SQL Server (www.lumigent.com/products/le\_sql.html)

Presented by

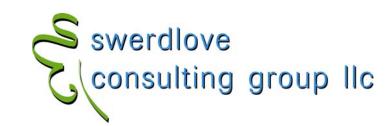

#### • Red Gate "SQL Log Rescue"

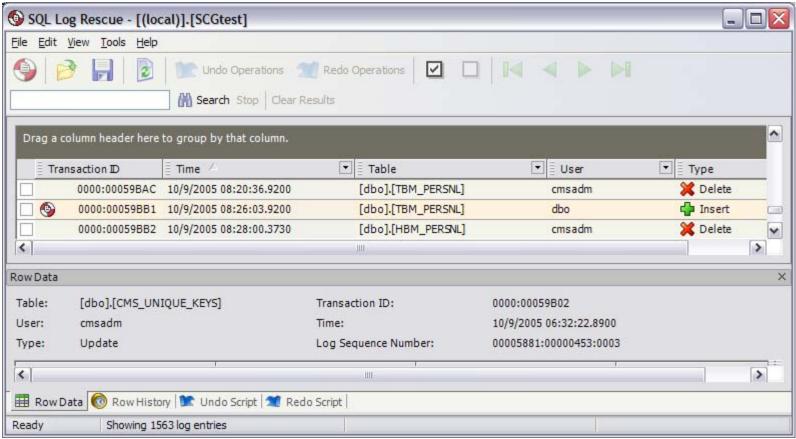

Presented by

**David Swerdlove** 

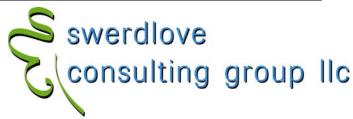

- Discussion
  - Who is currently using THE SHADOW LOG?
  - Any unusual tables or reasons?
  - Any tales of smoking guns?
  - Questions?

Presented by

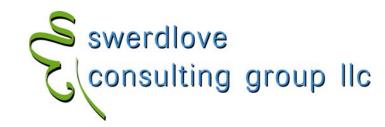

# Who knows?

Presented by

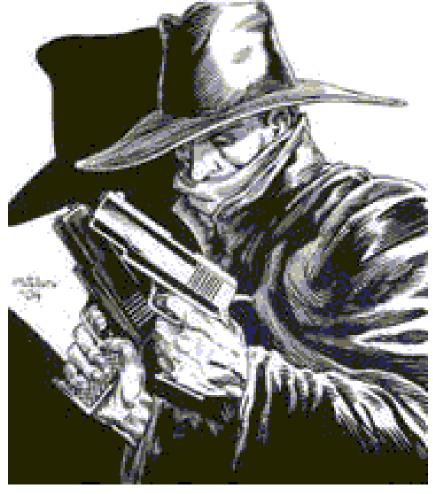

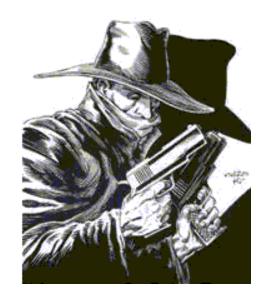

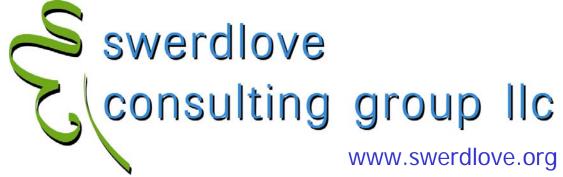